# <u>២ ច•ศพ@หต</u> ANO III - NUMERO 9

## SETEMBR0/89

## **NESTE NUMERO:**

LABELS, LABELS, LABELS ....................... 1 DOMINANDO APPLEMORKS 3.0 ..............

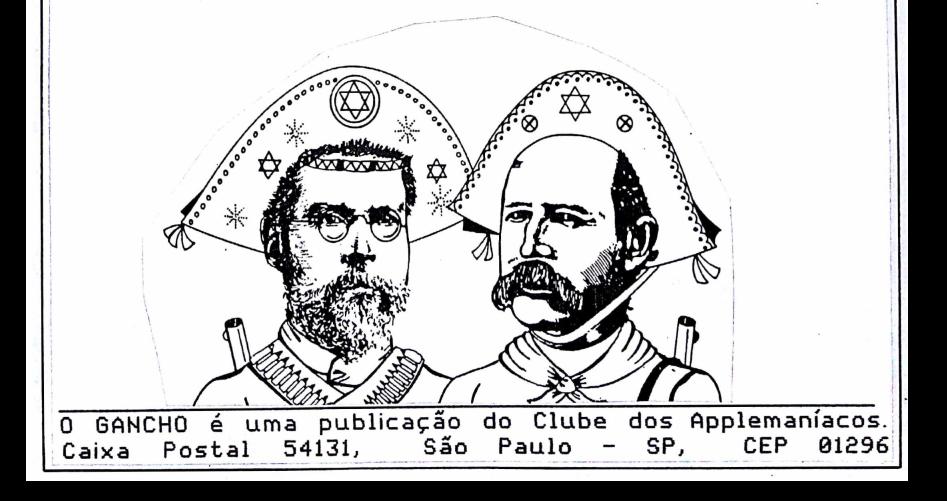

### **LABELS, LABELS, LABELS p o r IUAN, 0 TER R IU EL (Sáo P a u lo )**

#### **INTRODUÇÃO**

Além de simplesmente indicar os dados do destinatário ou remetente no serviço de mala direta, uma etiqueta com desenho pode trazer aquele algo mais a respeito de um produto, empresa ou até candidato, já que estão disponíveis milhares de figuras no padrão PRINT SHOP e outras tantas podem ser confeccionadas sob medida.

Com esta finalidade existem diversos programas relativamente simples, tais como o "Print Shop Label Maker" (Nibble Magazine dez/87 - Coletânea Julho 1988) e o **"Label Printer"** contido no "Print Shop Lovers Utility" Set" (PRINT SHOP POTPOURRI - D 184/A). O primeiro, com uma rotina em BASIC e ASSEMBLER, permite imprimir várias etiquetas idênticas em múltiplas carreiras e, com algumas alterações nos comandos, pode-se facilmente adaptar para uma grande variedade de dimensões, espaçamentos, etc. Com o segundo, tem-se a possibilidade de individualizar cada uma das etiquetas com um pequeno banco de dados de no máximo 200 registros, porém com as etiquetas impressas em 1 só carreira.

Em meados de 1988, com o lançamento do **LABELS,**<br>L**ABELS, LABELS,** doravante denominado LLL, as LABELS, LABELS, doravante denominado LLL. etiquetas com desenhos ganharam um carater profissional, podendo aproveitar arquivos de bancos de dados do APPLEWORKS (ADB). Deste modo, através da conversão de arquivos ASCII, outros programas como o dBase II e até equipamentos (PC's, MSX's, etc.) podem ter seus dados a proveitados pelo LLL.

## **OPERAÇÃO** I internacional de la construction de la construction de la construction de la construction de la construction de la construction de la construction de la construction de la construction de la construction de la

0 LLL pode ser utilizado em qualquer Apple II, do modelo Plus ao GS, com pelo menos 64 Kbytes de memória e com as impressoras mais comuns do mercado (menos a Grafix MTA), inclusive as coloridas (com 128 Kbutes de RAM no mínimo), aceita fontes de letras, bordas e desenhos do padrão PRINT SHOP. Desenhos coloridos do PRINT SHOP GS também podem ser aproveitados, quando gravados pelo sistema operacional ProDOS; neste caso, quando foram usados impressoras comuns,

as "cores" aparecem como sendo uma graduação de tons de cinza

 $\Omega$ programa é de fácil manejo e o menu indica com segurança a majoria das ações. Entretanto, algumas observações iniciais podem ajudar:

- o texto contido nas etiquetas pode ter no máximo 5 linhas e cada linha até 29 caracteres, em funcão do tamanho da etiqueta, utilização de bordas, desenhos.  $At.c.$
- alguns tamanhos de etiquetas acham-se indicados no menu, porém, as dimensões mais utilizadas aqui no Brasil não estão mostradas: devemos pois, "customizar" os tamanhos. Este processo será mostrado no final da matéria
- etiquetas podem ser armazenadas em disquete para posterior utilização, porém, antes de se fazer a leitura dos dados do disquete, é preciso informar com antecedência o seu tamanho.
- com o uso de impressora a cores, cada elemento da etiqueta (borda, desenho ou linha de texto) pode ter sua cor estabelecida à vontade.
- os gráficos podem estar colocados à direita, esquerda ou centralizados. Nos 2 primeiros casos, o texto ocupa o outro lado da etiqueta, porém, com o desenho no centro o texto sobrepõe-se ao gráfico. A superposição também ocorre quando se coloca mais de 1 gráfico no mesmo local.
- Desenhos coloridos provenientes do PRINT SHOP GS podem ser utilizados pelo LLL em qualquer tipo de Apple II e não somente no GS.
- Com a opcão "Merge" no "Print Menu", bancos de dados podem ser utilizados, imprimindo-se uma etiqueta para cada registro. Deste modo, nem sempre se sabe previamente o tamanho dos campos, assim, é melhor não utilizar neste caso as letras grandes (PRINT SHOP), optando-se pelas pequenas oferecidas pelo programa (15 caracteres por polegada).

Ao se digitar o texto, CTRL-P permite alterar a

э

justificação de cada uma das linhas.

### UTILIZAÇÃO DE BANCOS DE DADOS

Para algumas aplicacões mais simples, o programa já dispõe de um utilitário, o LLL Database, que monta um arquivo de no máximo 200 registros com 4 campos. Porém, o grande potencial do LLL é aproveitar arquivos de bancos de dados do APPLEWORKS (ADB), inclusive com a versão 3.0. Vão aí mais algumas dicas neste aspecto:

- o programa vai buscar os "Label Format" já pré-definidos no APPLEWORKS, com 5 linhas e 29 Caracteres no máximo.
- mesmo que o "Label Format" do APPLEWORKS tente forçar o aparecimento do nome de algum dos campos, o LLL ignora esta determinacão e não imprime o nome do campo.

#### "CUSTOMIZANDO" OS TAMANHOS

Sem grandes incursões pela teoria dos cálculos necessários, vamos apresentar uma tabela prática para converter dimensões de polegadas em "número de bordas":

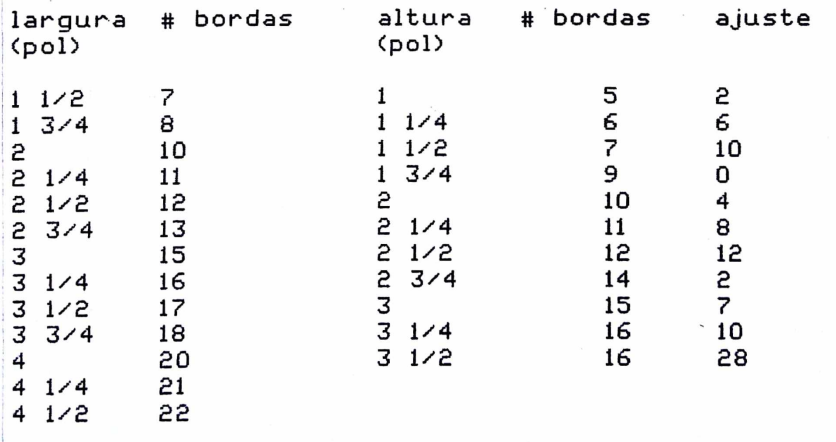

Exemplo: uma etiqueta de 37mm X 106mm ou 1 1/2" X 4" (modelo utilizado normalmente pelo Clube), corresponde a uma altura de 7 bordas com ajuste 10 e largura de 20 bordas.

3

## DOMINANDO APPLEWORKS 3.0

No mês passado apresentamos uma apreciação dos novos recursos do APPLEWORKS 3.0 (AW3). Nesta matéria mostraremos mais detalhes sobre o AW3 e um resumo dos novos comandos

#### **ESTRUTHRA**

0 APPLEWORKS 3.0 (AW3) ainda funciona no Apple IIe/IIc com 128K, mas nesta configuração só restam 40K de memória disponível para dados. As placas de expansão do tipo RamWorks (TK-WORKS, RAMPACK III) são reconhecidas automaticamente pelo AW3, dispensando assim a necessidade de usar o Expander. Outros recursos do Expander já estão inclusos no AW3. Por exemplo, o tamanho do "clipboard" é limitado apenas pela memória disponível. O processador de textos chega até 16.250 linhas por documento e no banco de dados um único arquivo pode ter 16.250 registros. Na nova versão do Expander prometida pela Applied Engineering, estes limites serão extendidos até 22.000 e será possível gravar arguivos grandes, segmentados em diversos disquetes. O programa é apresentado em 4 lados de disquetes de 5,25" ou 1 disco de 3.5". Seque uma lista dos arquivos e seus significados:

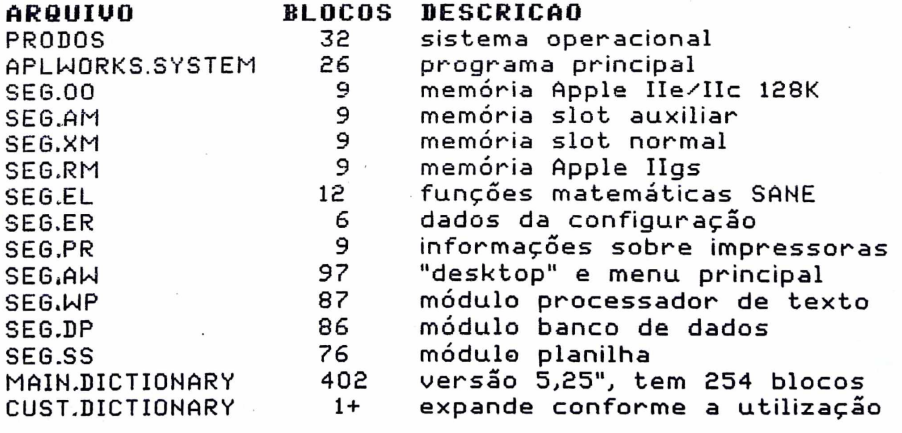

Na versão em disquetes de 5,25" os dicionários ocupam o lado 4, a planilha o lado 3, o processador de textos e ....<br>banco de dados o lado 2 e os demais arquivos o lado 1. Durante o boot o programa verifica em qual tipo de máquina ele se encontra e escolhe 1 dos 4 arquivos de gerenciamento de memória (9 blocos cada). Isto significa que os outros 3 arquivos poderão ser eliminados da cópia do programa de uso diário.

No AW3, o arquivo SEG.PR é composto apenas de informações sobre impressoras e interfaces, snedo consultado pelo programa durante a configuração das impressoras. Os dados da configuração são gravados no arquivo SEG.ER. Isto significa que o SEG.PR poderà ser eliminado da cópia após a configuração e que futuramente terceiros poderão fornecer novas versões do SEG.PR com outras marcas de impressoras e placas. Não há necessidade de carregar os módulos do processador de textos e banco de dados se pretender trabalhar exlusivamente com a planilha. Neste caso, os arquivos desnecessários poderão ser eliminados da cópia de trabalho e a configuração do programa alterada de acordo. O arquivo SEG.AW deverá estar sempre disponível no drive e, consequentemente, este é repetido nos lados 2 e 3.

#### **GERENCIAMENTO DE ARQUIUÜS DE DADOS**

0 AW3 dispõe de um modo padrão para tratar arquivos em disquete, mais simpático do que nas versões anteriores. Não será mais necessário digitar um "pathname". Segue um resumo dos comandos que podem ser utilizados cada vez que houver uma lista de arquivos na tela:

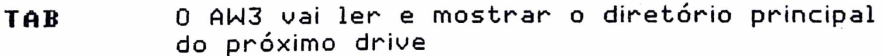

- MA-. [Maçã-Aberta com ">" sem Shift] acrescenta o subdiretório que se encontra na posição do cursor ao pathname e mostra o conteúdo desse subdiretório (mesmo efeito que RETURN) MA-. **CHACA-Aberta com "<" sem Shift]** deleta o
- ultimo subdiretório do pathname e mostra o subdiretório anterior. Não funciona no diretório principal (emite beep)

MA-RETURN Seleciona o pathname atual e volta ao menu anterior

- ESCAPE Uolta ao menu anterior sem mudar o pathnam e
- **RETURN** Quando houver arquivos selecionados, carrega-os para o desktop. Sem arquivos selecionados, carrega o arquivo que se

encontra na posição do cursor. Se este for um subdiretório, age igual ao comando MA-FLECHAS ESQ/DIR Seleciona e de-seleciona arquivos. como no AW2. Se for um subdiretório. emite beep FLECHAS SOB/DESCE Move o cursor para cima e para haixo na listagem dos arquivos.

como no AW2

MA-FLECHAS SOB/DESCE Página anterior, próxima página Início da listagem de arquivos/final da  $MA-1/MA-9$ listagem de arquivos (MA-2 a MA-8 não  $s<sub>40</sub>$  operantes).

Existem 7 opções para listar arquivos em disco no AW. Independentemente da ordem física no disco, eles sempre são apresentados na seguinte seguência:

- arquivos do processador de texto
- arquivos do banco de dados
- arquivos da planilha
- $-$  arguivos ASCII
- $-$  outros arquivos
- subdiretórios

Dentro de cada categoria os arquivos são mostrados em ordem alfabética. Somente com a opção "Make a new file" partir de um arquivo ASCII ou DIF, arquivos ASCII  $\overline{a}$ aparecerão primeiro na listagem.

Em geral todos os 6 tipos de arquivos são mostrados. Na opção "Get files from the current disk", somente arquivos padrão APPLEWORKS e subdiretórios são mostrados. Quando se pede para usar um dicionário "custom", somente arquivos ASCII aparecerão. Na opção "Change Current Disk" e depois "ProDOS directory", aparecem apenas subdiretórios. Nesta mesma opção você ainda pode teclar o pathname completo, se quiser, com MA-RETURN. No AW3 as opcões de criar arquivos novos a partir de arquivos de QUICKFILE e VISICALC foram eliminadas.

Com a opção "Make a new file from a text (ASCII) file" você pode carregar qualquer tipo de arquivo no processador de textos, um arquivo de cada vez.

Se apertar MA-Flecha Direita, o AW3 selecionará automatiamente os próximos arquivos a partir do cursor até encher o desktop e prosseguirá para carregá-los.

### IMPORTACAO/EXPORTACAO DE DADOS

No processador de textos do AW3 a utilização da tecla TAB coloca um CTRL-I embutido no texto ao invés de espaços. Isto corresponde ao padrão utilizado por outros programas e quando se cria um novo arquivo no processador de texto a partir de um arquivo ASCII, qualquer CTRL-I encontrado é convertido para TAB. Quando se tenta criar um novo arquivo de banco de dados a partir de um arquivo ASCII, o AW3 perguntará:

"Does the text (ASCII) file have:

1. Tabs between categories, Returns between records 2. Returns after each category"

Se você selecionar a opção #2, o AW3 perguntará quantas categorias existem por registro, exatamente como nas versões anteriores. Se você selecionar a opção #1, esta pergunta se tornará desnecessária.

Quando você desejar imprimir um arquivo ASCII no processador de texto, aparecerá o sequinte menu: "Should the text (ASCII) file have:

- 1. Standard text format with Tabs
- 2. Spaces substituted for tab stops
- 

3. Returns after each line"

A opção #3 é igual às versões anteriores de AW. Nas opões #1 e #2 o arquivo terá o símbolo correspondente ao RETURN somente nos finais de parágrafos e não no final de cada linha. A opção #1 coloca CTRL-I para cada TAB e a opção #3 o número de espaços correspondentes.

Quando você mandar imprimir para disquete um arquivo ASCII a partir do banco de dados, aparecerá o seguinte  $menu:$ 

"Should the text (ASCII) file have:

1. Tabs between categories, Returns between records

2. Returns after each cell"

#### SALUAMENTOS INTELIGENTES

Quando se carrega um arquivo padrão AW3, o programa consegue lembrar o pathname completo Com MA-S o<br>arquivo será gravado no drive ativo naquele momento, mas com o comando MA-CTRL-S o arquivo será gravado pelo pathname original e este passará a ser o drive ativo. No item para gravar arquivos no menu principal há

uma nova opção de salvar o arquivo pelo pathname original. Se tal disquete não estiver disponível em<br>nenhum drive, aparecerá aquela mensagem "Getting drive, aparecerá aquela mensagem "Getting errors truing to write at..."

#### **M ELHO R AM EN TO S NO CLIPBOARD**

For am feitas 3 modificacões significativas no clipboard. A primeira é a limitação de capacidade apenas pela memória disponível. A segunda é a possibilidade de copiar colunas e blocos de células na planilha. Quando os dados são copiados de volta para uma planilha, os dados originais são perdidos. A terceira modificação é a possibilidade de utilizar o clipboard para tansferir dados entre os diferentes módulos. Seguem as regras das transferências:

- 1. Entre o banco de dados e a planilha, as fileiras são e quivalentes a registros e as colunas são equivalentes às categorias.
- 2. Ao copiar ou mover dados do banco de dados ou processador de textos para a planilha, novas fileiras serão inseridas para cada registro ou linha. Os dados  $conecar\tilde{a}$ o na coluna A. Se não existirem tabulações no texto do processador de textos, todas as linhas serão colocadas na coluna A. Se existirem tabulações, a colocação avançará 1 coluna para cada CTRL-I. Números no banco de dados e números entre tabulações no texto serão convertidos para valores numéri- $\epsilon$ os na planilha.
- 3. Ao copiar ou mover dados da planilha ou processador de textos para o banco de dados, novos registros serão inseridos para cada fileira ou linha. Os dados começam na primeira categoria. Se existirem mais colunas ou tabulações do que categorias, o excedente será perdido. Se existirem menos, as demais categorias ficarão em branco.
- 4. Ao copiar ou mover dados da planilha ou banco de dados para o processador de texto, tabulações serão inseridas para separar colunas ou categorias e RETURN's serão inseridos no final de cada linha para separar fileiras ou registros.

#### **OUTRAS ALTERACDES NO DESKTOP**

- 1. Não há mais necessidade de apertar o Space Bar após a tela incial.
- 2. Se existir uma placa-relógio, o AW3 a utilizará e não

8

solicitará a data ao usuário.

- 3. MA-Delete serve para deletar letras à direita do cursor.
- 4. MA-Flechas direita/esquerda move o cursor para a primeira letra da próxima palavra, para a direita ou para a esquerda.
- 5. Quando se aperta CTRL-RESET, o programa volta ao menu principal.
- 6. Em todas as atividades demoradas, aparecerá um " termômetro" que indicará graficamente a passagem do tempo até completar a tarefa.
- 7. AW3 alertará sobre arquivos no desktop com o mesmo nome, mesmo quando se criar um arquivo novo ou renomear um arquivo existente.
- 8. Imprime até 255 cópias do mesmo arquivo duma vez.
- 9. O comando de "dump" de tela (MA-H) avançará o papel até a próxima página.

#### **MELHORAMENTOS NO PROCESSADOR DE TEXTOS**

1. AW3 dispõe de uma rotina de verificação de ortografia, em inglês. Esta parte do programa foi feita por Alan Bird, o autor do TIMEOUT QUICKSPELL e o funcionamento é quase idêntico. Até o dicionário do QUICKSPELL pode ser utilizado com AW3. O processo é iniciado com .<br>O comando MA-V. No final, é apresentado um sumário e a opção de acrescentar palavras ao dicionário Custom. 2. A tela de opções (MA-O) apresenta mais uma linha com 4 comandos novos: R J : j u s t i f i c a ç ã o à d i r e i t a PD : i n s e r i r d a t a SC : código especial Os comandos PD e PT servem para incluir data e hora na hora de imprimir. O funcionamento é similar ao comando PP e no texto aparece o símbolo "^" no lugar. O comando RJ é similar aos outros comandos de justificação de texto. O comando SC é utilizado para selecionar entre os 6 códigos especiais de impressão definidos pelo usuário. 3. NO AW3 um total de 8 comandos podem ser embutidos diretamente no texto, sem a necessidade de chamar a tela de opções com MA-0, conforme segue:  $CONTROL-B : liaar / des ligar new.$ CONTROL-L : ligar/desligar sublinhado  $COMPOL - N : injcian II setificacão normal (equalerda)$ 

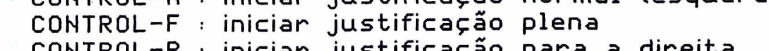

CONTROL-R : iniciar justificação para a direita CONTROL-C : iniciar justificação centralizad

CONTROL-P : quebra de página CONTROL-A : reservado para terceiros

- 4. Já explicamos que a tecla TAB servirá agora para embutir um CTRL-I no texto. Para mover o cursor atá o próximo TAB, utilize MA-TAB. Com o comando MA-T á possível modificar a tabulação existente ou inserir uma "régua" no texto. Desta forma, trechos diferentes podem ter tabulações diferentes e a modificação da posição de um indicador de tabulação na régua moverá o texto que seque (até a próxima réqua) automaticamente. Isto funciona de modo similar ao MULTISCRIBE, mas a réqua ativa é posicionada sembre no alto da tela, na posicão tradicional. Exitem 4 tipos de tabulação dentro das regras, conforme seque:
	- < : justificação para a esquerda
	- A : centralização
	- > : justificação para a direita
- . : números (ajustados pela posição do decimal) 5. Os comandos HE ("header") e FO ("footer") no AW3 inserem 2 símbolos cada, para indicar o início e o fim dos cabeçalhos e rodapés. Ao invés da limitação de 1 linha, você pode usar qualquer número de linhas.
- 6. Quando se pede para imprimir, há mais uma opcão: "page to page": isto é, agora você pode estipular a página inicial e a página final a serem impressas.
- 7. Os comandos "Boldface Begin" e "Underline Begin" no AW3 não são desligados no final de cada linha.

#### MELHORAMENTOS NO BANCO DE DADOS

- 1. Na tela de registros múltiplos no AW3 é possível definir além de 80 colunas no "layout" e movimentar o cursor na horizontal. Com MA-. e MA-, você chega imediatamente às margens esquerda e direita do layout e com MA-Flechas esquerda/direita é possível movimentar o cursor uma tela por vez. Com o comando MA-T, todas as categorias à esquerda do cursor ficarão fixas na tela e não serão movimentadas nem para a esquerda nem para a direita.
- 2. Com MA-L é possível criar ou alterar o layout na tela de registros múltiplos ou colocar os títulos em vídeo inverso (com MA-T) na tela de registros individuais. O AW3 permite até 20 relatórios de impressão e qualquer relatório tipo "tables" pode ser ativado para a tela de registros múltiplos com o comando MA-L.
- 3. Nos relatórios tipo etiquetas, o comando MA-0 tem uma nova opcão de "columns", que permite imprimir até

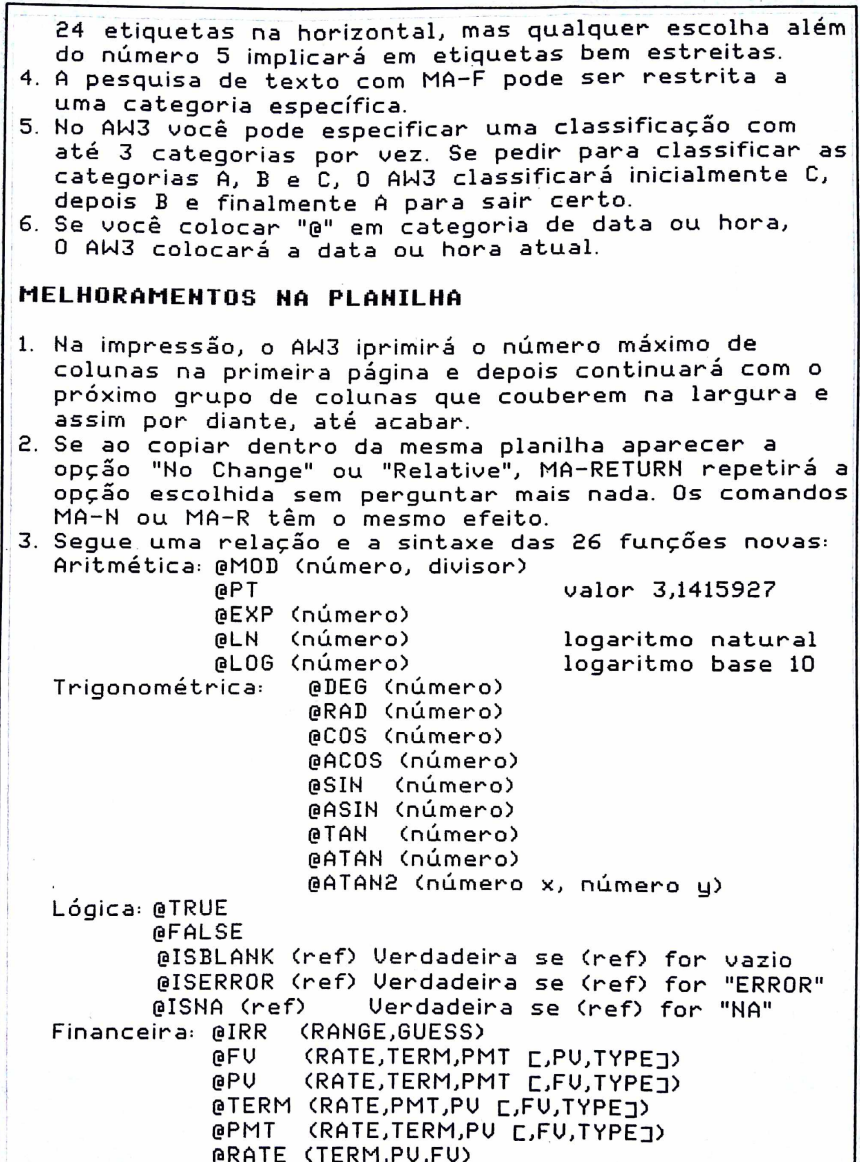